# プログラム 01 疾病診断用プログラム 管理医療機器 汎用画像診断装置ワークステーション用プログラム JMDN コード:70030012 胸部 **X** 線骨組織透過処理システム ClearRead XR

### 【形状・構造及び原理等】

#### 1.概要

本医療機器は、画像診断装置で撮影された画像や付帯情報を処理、 表示して、診断のための情報を提供するプログラムです。処理し た画像や付帯情報は、必要に応じてネットワークを介した画像保 管装置等に出力することが可能です。

\*本プログラムは、記録媒体で提供する場合とダウンロードで 提供する場合があります。

#### 2.動作原理

本プログラムは、汎用 IT 機器のネットワーク又は可搬記録媒体 (CD、DVD、USB メモリ)のドライブ装置を介して、画像診断 装置又は画像を保管している画像保管装置等から画像や付帯情 報を取得し、種々の画像処理を実施、表示します。必要に応じて、 画像処理に必要な情報を画像保管装置等より追加取得すること があります。処理した画像や付帯情報を、必要に応じてネットワ ークを介した画像保管装置、画像表示装置等に出力します。

#### <システム構成図(標準構成)>

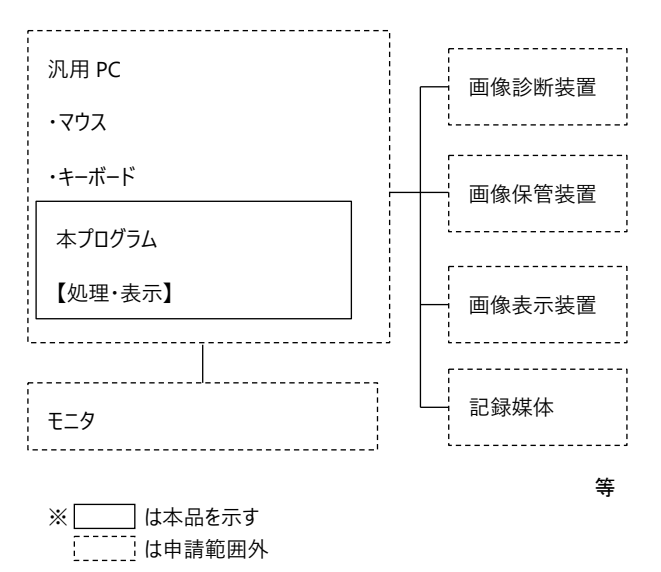

### 【使用目的又は効果】

画像診断装置等から提供された人体の画像情報をコンピュータ処 理し、処理後の画像情報を診断のために提供すること。

## 【使用方法等】

### 1.使用環境

本プログラムは、下記に記載した仕様を満たす汎用 IT 機器に製造 販売業者が指定した方法でインストールして使用します。汎用 IT 機器は患者環境外に設置してください。

汎用 IT 機器(認証範囲外)の安全仕様

- インストール可能な汎用 PC およびモニタ
	- 安 全 性:JIS C 6950-1 相当
	- E M C:CISPR 22 / CISPR 24、または VCCI 相当
- 汎用 PC(認証範囲外)推奨仕様
	- OS : Windows Server 2019 Standard Windows Server 2016 Standard Windows Server 2012 R2 Standard Windows 10 Professional 64bit CPU : Intel Xeon® CPU E3-1220 V2 @ 3.10GHz or better HDD :500GB 以上、および RAID1 構成
	- メモリ:8GB 以上
	- USB ポート:USB 2.0 以上

◆ その他(認証範囲外)

モニタ :解像度 1280x1024 以上 画面サイズ 17 インチ以上 カラー表示が可能なもの Web ブラウザ : Internet Explorer 10 以上 ネットワーク : 1 Gbit/sec Ethernet controller

### 2.操作方法

- (1) 本プログラムを起動します。
- (2) 対象となる DICOM 画像や付帯情報を取得します。
- (3) 取得した DICOM 画像や付帯情報に対し、種々の画像処理や計 測処理を実施、表示します。必要に応じて画像保管装置等より 対象となる DICOM 画像の過去画像を取得します。
- (4) 処理した画像や付帯情報を、必要に応じてネットワークを介し た画像保管装置、画像表示装置等に出力します。
- (5) 画面上のボタンを操作し、本プログラムを終了します。必要に 応じて汎用 IT 機器の電源を切ります。

※本プログラムの操作の詳細は取扱説明書をご参照ください。

### 【使用上の注意】

- (1) インストールおよび設定は知識を有する作業員が実施してく ださい。また、設定変更後は正常に動作することを確認してく ださい。必要に応じて外部接続機器との通信確認も実施してく ださい。
- (2) 熟練した医療従事者以外は本ソフトウェアを使用しないでく ださい。熟練していない方は、販売店に依頼し操作トレーニン グを受けたうえでご使用ください。
- (3) 画像を参照する際は、異なる患者情報と間違えないよう意図し た患者の情報であるかを必ずご確認ください。画像処理結果を 利用した医療行為は、使用者の責任で実施ください。 (本プログラムの結果だけではなく、他の医学的判断を兼用し て総合的に判断してください。)
- (4) 本プログラムは DICOM 規格に準拠して開発されていますが、 他の製品との接続性を保証しているわけではありません。デー タの送信、受信や検索が機能しない場合には販売店に申し出て 有料の接続サービス等をご利用になり問題を解決してくださ い。
- (5) PC の動作不良や処理結果に疑義があるときは、直ちに販売店 にご連絡ください。
- (6) 本プログラムが PC 内部に作成するデータベースには決して手 動でアクセスしないでください。データベースマネージャがデ ィレクトリやファイルの操作に失敗して、データベースが破壊 されてしまう危険があります。
- (7) 悪意の改ざん、情報の漏えいにご注意ください。アカウント にはパスワードは必ずかけるようにしてください。

取扱説明書を必ずご参照下さい。

- (8) 本プログラムで生成された処理画像は、オリジナル画像の読影 後に参考とする補助画像としての使用を想定しています。 処理画像だけで読影を行わず、必ずオリジナル画像を確認して ください。また、最終判断はオリジナル画像で行ってください。
- (9) 本プログラムは、胸部 X 線正面画像のみを対象とします。 その他の具体的な処理条件は、ユーザ・マニュアルを参照、ま たは販売店にご相談ください。
- (10) 本プログラムは DICOM 接続で画像データの受送信を行います。 接続機器は動作が保証された製品を使用してください。 また、DICOM 接続情報を適切に登録の上で正常動作を確認し てから運用を開始してください。接続機器における設定変更後 も正常動作の確認を実施してください。
- (11) DICOM 通信不良や本プログラムの動作不調などによって、処 理画像が生成されない、あるいはサーバに送信されない事態が 発生した場合は、オリジナル画像のみで読影を進めてください。 本プログラムの処理画像を待つことで読影作業が遅延しない ようにしてください。
- (12) 何らかの原因で、処理が正しく実施されず、軟組織が除去され る、骨組織がすべて除去されない、チューブの線が強調されな い場合があります。処理画像は読影の補助画像として使用し、 読影は必ずオリジナル画像で行ってください。
- (13) 経時差分処理では、現在画像と過去画像の間で位置情報の調整 を行います。肺野の位置を適切に特定できない、現在・過去画 像の位置合わせが適切に実施できないなどの理由で、適切に差 分できない場合があります。処理画像は読影の補助画像として 使用し、読影は必ずオリジナル画像で行ってください。
- (14) オリジナル画像の画質によっては、本プログラムで処理された 画像の有効性が低減される可能性があります。
- (15) 本プログラムの使用により、追加検査を行う割合が上がる可能 性があります。
- (16) 本プログラムで生成された処理画像で所見が見いだされなか ったことを理由に、追加検査の実施を見送ることは避けてくだ さい。
- (17) 本プログラムは読影補助のための画像処理が目的で、画像デー タの保管は行いません。オリジナル画像ならびに処理画像デー タの保管は、画像サーバをはじめとする外部装置で行ってくだ さい。
- (18) 本プログラムは個人情報を含むデータを取り扱います。ネット ワークセキュリティが確保された環境で使用してください。
- (19) 本プログラムの使用終了後に PC を廃棄する場合または譲渡す る場合、PC 内に保持されている患者情報を削除してください。
- (20) PC の廃棄は製造元の指示やその時点の法令に従って行ってく ださい。
- (21) ClearRead XR がインストールされている端末上で表示される 画像を使用して読影を行わないでください。
- (22) 設置や移設時に PC 等の機器を落とさないでください。傷がつ く、または故障する可能性があります。
- (23) 設定を誤らないでください。ネットワークが繋がらない、また は画像処理が正しく行われない可能性があります。
- (24) PC 上で他の活動中の処理がある場合にはアルゴリズム汚染 (他プログラムの動作による予期しないファイル変更などに よる)にご注意ください。プログラム状態の確認には、インス トールにより導入される Self-test プログラムをご利用くださ い。

### 【保守・点検に係る事項】

医療機器の使用・保守の管理責任は使用者にあります。 使用にあたっては、以下についてご確認ください。

- ・正常にログインを行えること。
- ・使用中、本品に異常や誤動作が発生しないこと。
- ・付随する IT 機器の定期的なメンテナンスを実施し、必要に応じ て修理、交換を行うこと。

# 【製造販売業者及び製造業者の名称等】

[製造販売業者] 株式会社東陽テクニカ

〒103-8284 東京都中央区八重洲一丁目 1 番 6 号 電話番号:03-3279-0771

U R L:https://www.toyo.co.jp/medical/

[製造業者]

- Riverain Technologies (USA)
- U R L:https://www.riveraintech.com/